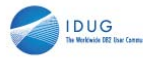

**Session: K11 Position for IMS V10 Member Online Change with Global Online Change Migration**

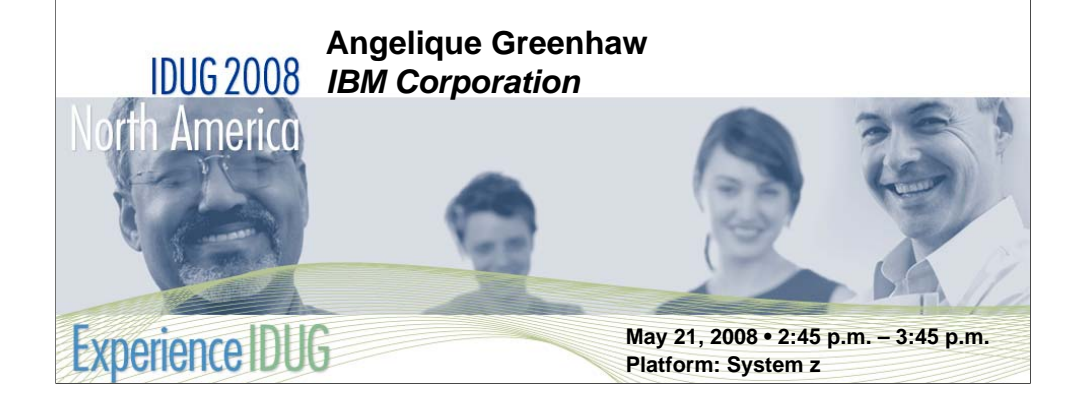

IMS™ Version 10 introduces the ability to add or change individual ACBLIB members (resources) for the IMSplex online, without having to perform a system-wide, full-library switch. The immediate benefit is less quiesced resources and, in turn, higher availability! One of the prerequisites for this new function is global online change. This feature was introduced in IMS Version 8 and it coordinates online change for all IMSs in an IMSplex, ensuring system synchronization. This session focuses on the specific steps involved in global online change migration, thereby positioning your shop for the Version 10 member online change. Also, the advantages of using the more flexible Member online change will be discussed. Objectives: This session is a must for shops using Local Online Change. Migrating to Global Online Change will not only position a shop for V10's Member Online Change, but will also create the ability to exploit this new function to take advantage of other V10 key features.

#### **Overview**

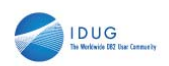

2

- What is IMS online change?
- **IMS** online change components
- **IMS** system synchronization issue
- **Global online change solution** – Common Service Layer
- Global online change migration process
	- Prerequisites
	- Allocation/initialization of OLCSTAT data set
	- PROCLIB member definitions
- **Using global online change**

#### **OUG 2008 North America**

As you may know, local online change is an IMS function that changes resources online without having to bring IMS down. Local online change only applies to the local IMS that it is performed on.

This procedure of changing resources online locally uses a dataset called the MODSTAT (for "MODify STATus") to keep track of the online change status.

In order to prepare each IMS for an online change, the /MODIFY PREPARE command must be issued on each IMS in the IMSplex.

Once a PREPARE command has been issued and it has completed successfully, a /MODIFY COMMIT command must be issued to commit the online change for each IMS in the IMSplex.

One other possibility after successful completion of a PREPARE command is to abort the online change. Instead of a commit, if you can basically cancel out the PREPARE you just did by issuing a /MODIFY ABORT command on each IMS you want to abort the online change on.

### **Overview**

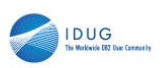

3

- **Post-migration considerations**
- **Fallback to local online change**
- **V10 positioning** 
	- ACBLIB member online change
	- Dynamic Resource Definition
- **Additional references**

## What is IMS Online Change?

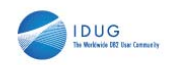

4

- **Important factor for IMS customers: availability,** availability, availability!
- **IMS** function used to change resources online
	- No SYSGEN required to update resources while IMS is running
	- No IMS outage  $\rightarrow$  higher availability

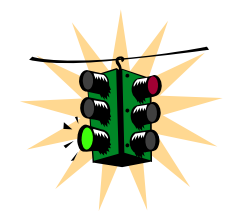

#### What is IMS Online Change?

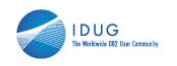

5

- **IMS resources that can be added, changed or** deleted online:
	- Databases (DMBs in ACBLIB)
	- Programs (PSBs in ACBLIB)
	- MFS formats (FMTLIB)
	- Database directories (DDIRs in MODBLKS)
	- Program directories (PDIRs in MODBLKS)
	- Routing codes (RCTEs in MODBLKS)
	- Security matrices (associated with MODBLKS)
	- Transactions (SMBs in MODBLKS)

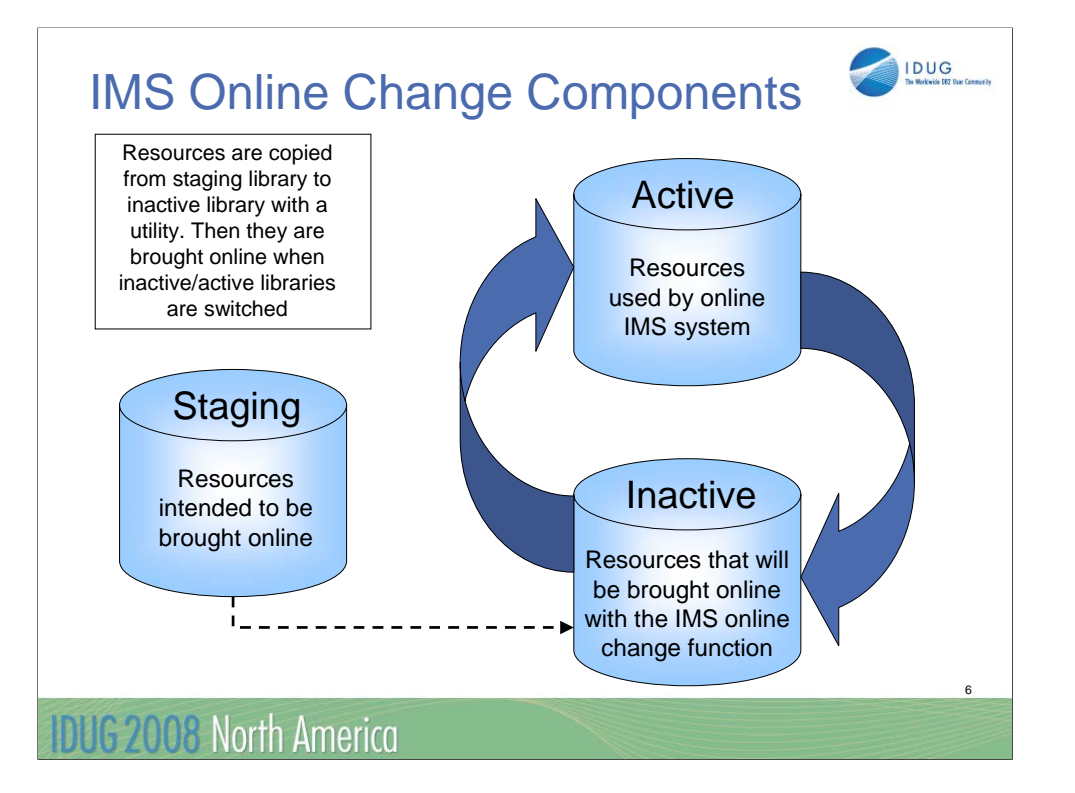

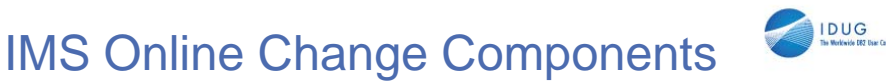

- **Two parts to online change process** – /MODIFY PREPARE
	- Ensures no work in progress
	- /MODIFY COMMIT
		- Switches the active/inactive libraries
- **Can determine work in progress that would** prevent online change from succeeding – /DISPLAY MODIFY ALL

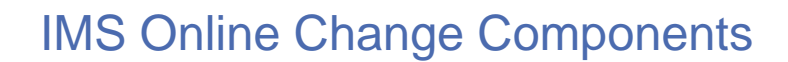

- **MODSTAT data set** 
	- MODSTAT = MODify STATus of resources
	- Contains online change status (such as active libraries and timestamps of last online changes)
	- Local to each IMS
- Cloned IMS systems with data sharing require the user to manually coordinate online change activity among the systems in the IMSplex

IDUG THE MODEL TELEVISION

– This is known as LOCAL online change

### Issue: Keeping IMS Systems Synchronized

- **IMS** systems always point to the same online change libraries UNLESS online change succeeds on some systems, fails on others
- Resulting issue: IMS systems out of sync
- **-** Difficult to resolve, especially with a large number of IMS systems in sysplex

9

IDUG

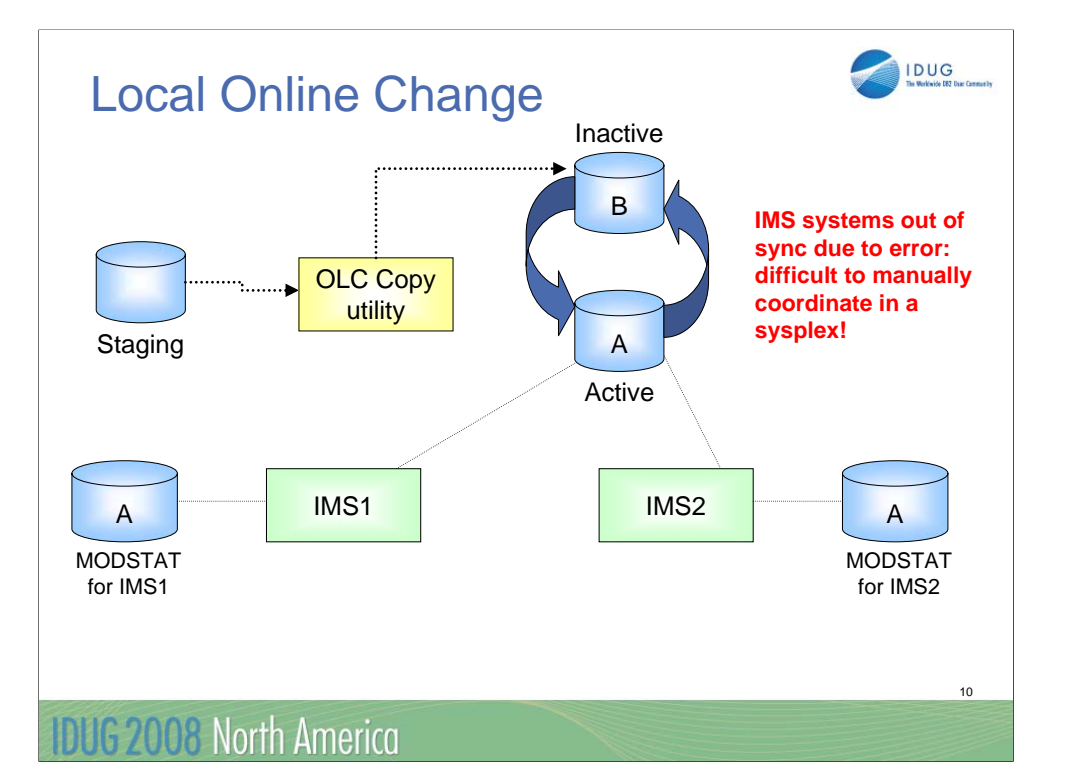

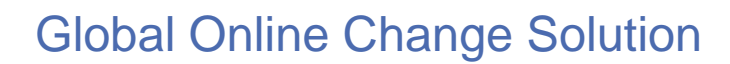

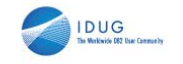

- Online change status kept synchronized across all IMS systems in IMSplex
- **Each IMS always points to same online change** libraries
- One shared data set used: OLCSTAT – "OnLine Change STATus"
- **AKA** "coordinated" online change

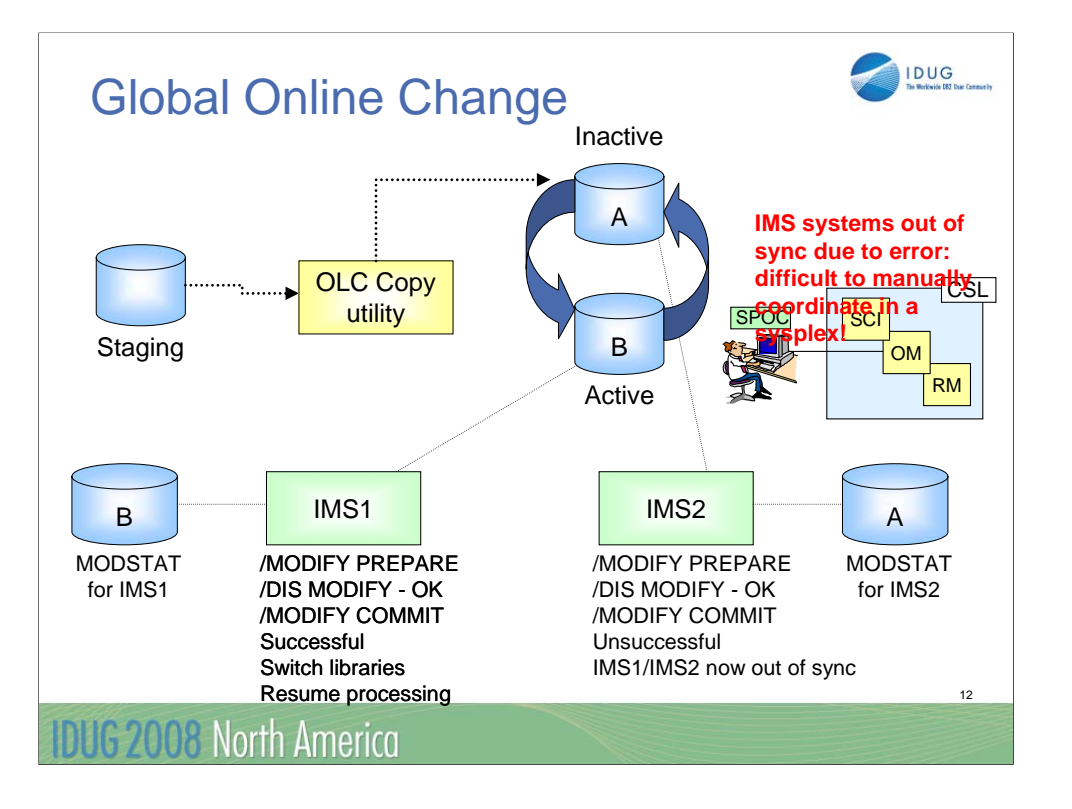

## Global Online Change Solution

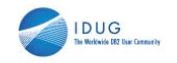

13

- **Based on existing local online change logic**
- **Uses Common Service Layer (CSL)** 
	- Resource Manager (RM)
		- Coordinates online change phases among IMS systems
	- Operations Manager (OM)
		- Enables command entry from single point of control with its application programming interface
	- Structured Call Interface (SCI)
		- Allows communication between IMSplex components

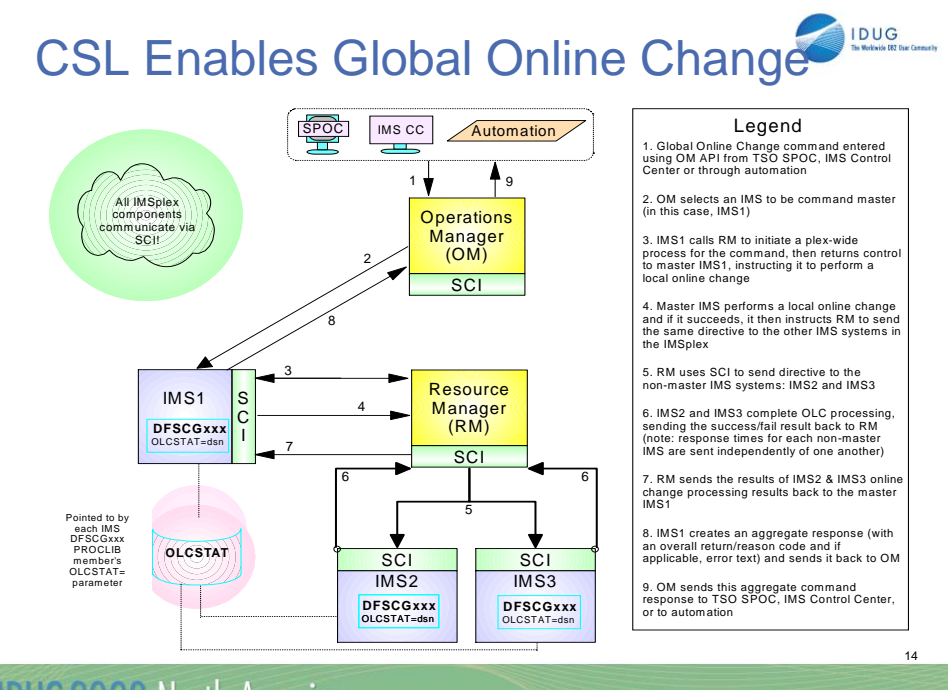

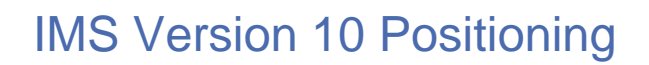

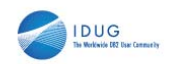

- ACBLIB member online change (MOLC)
	- New capability in V10 that global online change is a prerequisite for
	- Allows user to add/change ACBLIB resources by individual member
	- No requirement to switch active/inactive libraries
- $\rightarrow$  Immediate benefit: higher availability due to less quiesced resources (compared to global online change)
	- Ready to use once global online change in place and V10 has been installed

#### **DUG 2008 North America**

Whew! So migrating to GOLC wasn't so challenging after all. Now you no longer must be concerned with the coordination of IMSplex-wide online change activity. Your IMS systems stay synchronized across multiple online changes, always pointing to the same libraries containing the same IMS resources. You start to use GOLC and enjoy the new freedom and higher IMS availability that comes with the automatic global coordination of online change. But you realize that just like with LOLC, GOLC quiesces the resources in the libraries that are specified on the input command in preparation to be changed online. Until its processing is complete, these resources are not available for use and cannot be changed online. This may seem minor, but if the libraries contain a large amount of resources/members, this can result in availability issues.

IBM's solution to this issue is in IMS Version 10. It introduces a new capability called ACBLIB Member Online Change (MOLC), which allows you to add or change specific ACBLIB members online without having to switch the entire active/inactive libraries. Thus, only the individual members involved in the online change will be quiesced, eliminating availability issues previously encountered while using GOLC.

## Let's Migrate!

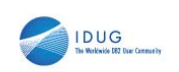

16

- 1. Set up and start Common Service Layer
- 2. Prepare OLCSTAT data set
- 3. Add global online change parameters to DFSCGxxx PROCLIB member

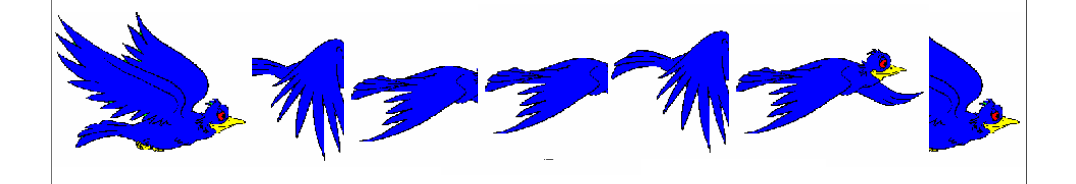

# Setup/Start Common Service Layer

 CSL execution parameters in DFSCGxxx PROCLIB member

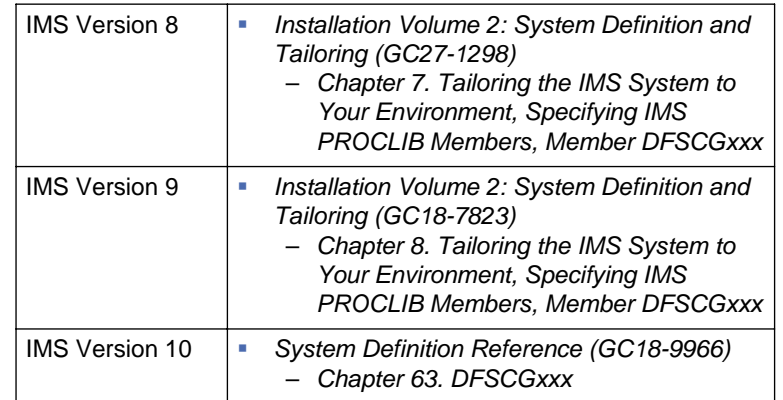

17

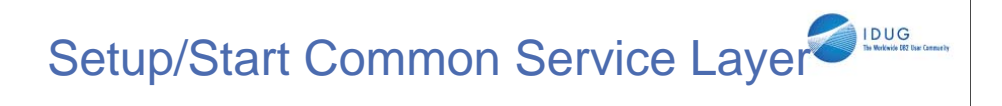

CSL initialization parameters in:

- CSLRIxxx (RM)
- CSLOIxxx (OM)

Suffix "xxx" should be the same for each parameter and is specified on the CSLG= parameter of IMS system

18

– CSLSIxxx (SCI)

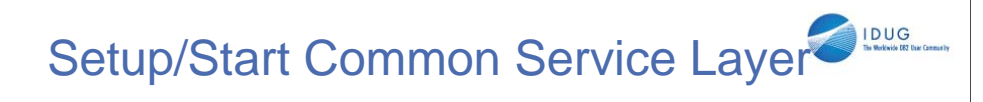

#### CSL component (RM, OM, SCI) initialization:

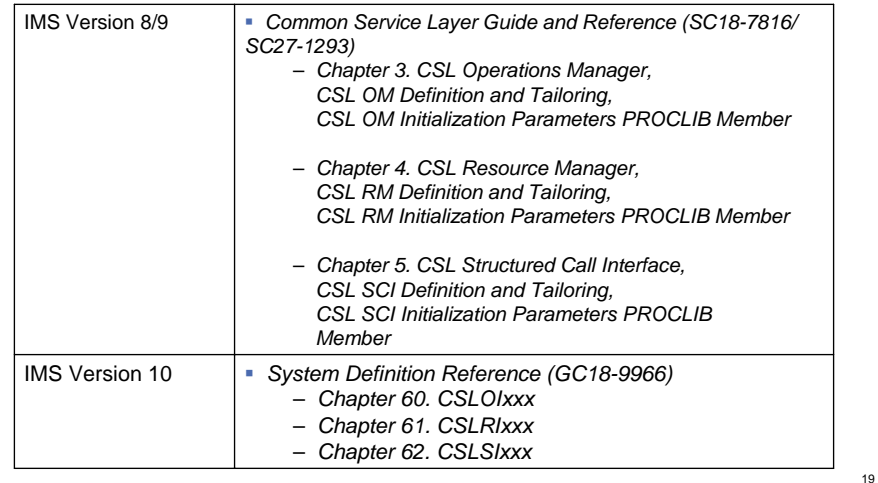

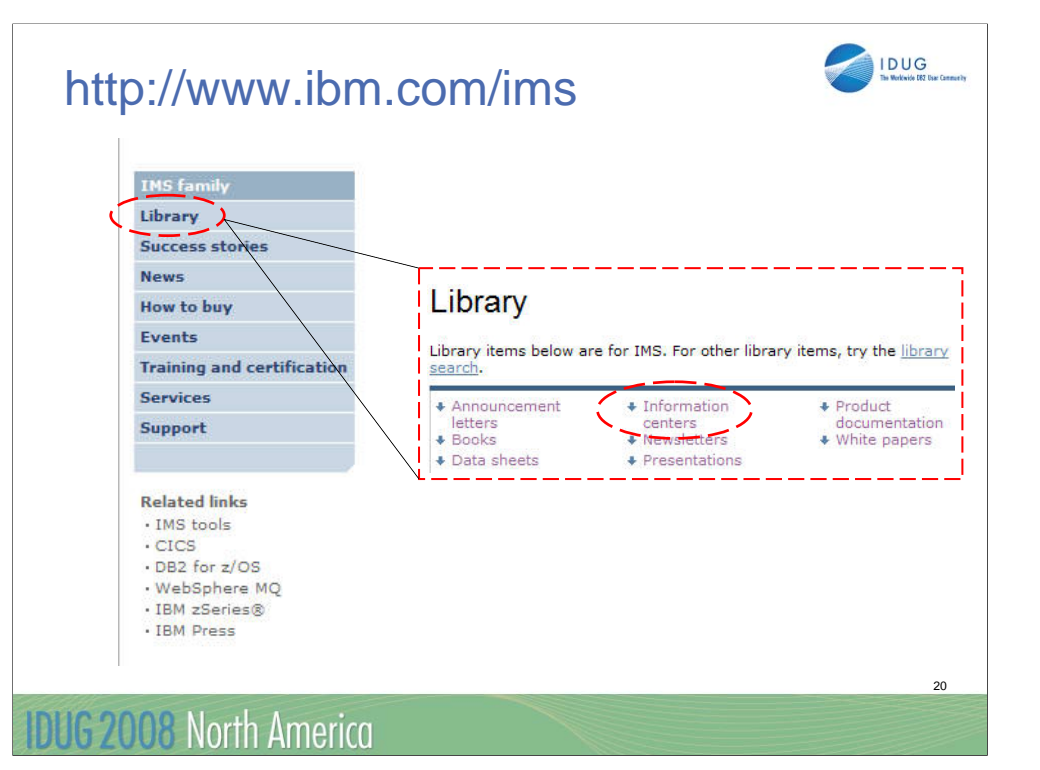

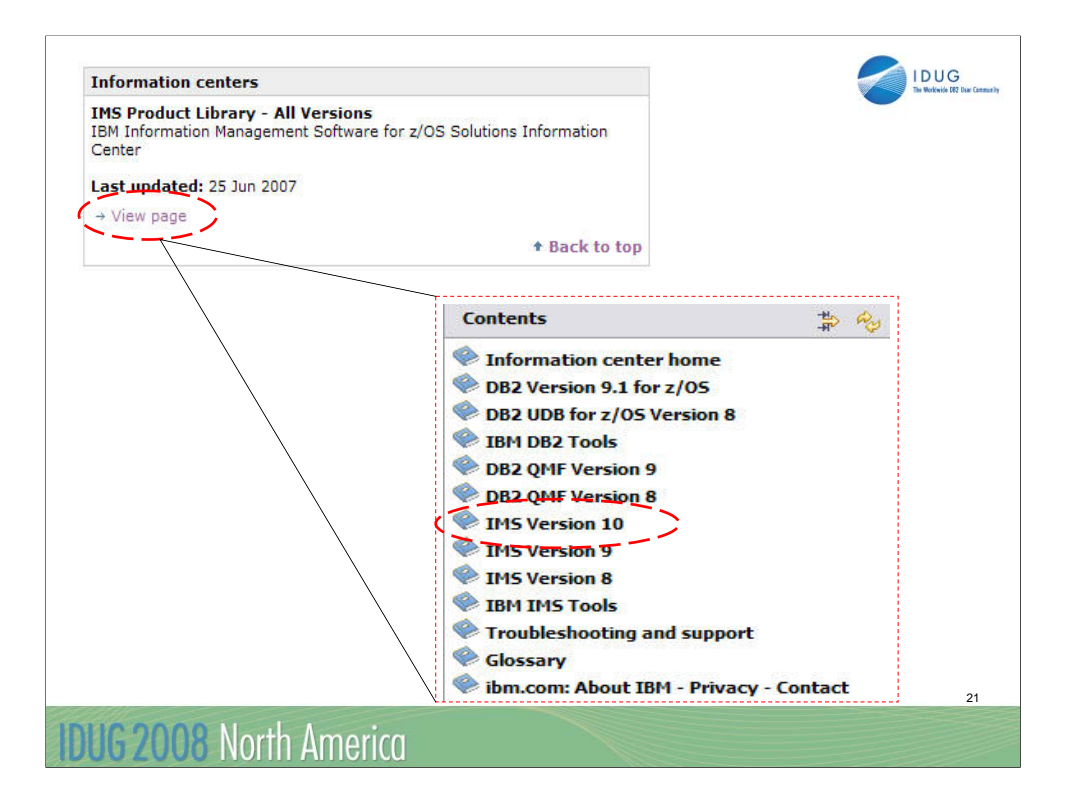

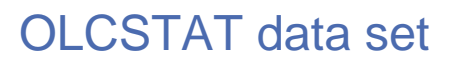

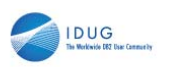

- Used to contain the global online change status for IMS systems in a sysplex
- **Contains one variable-length record**
- BSAM data set
- Maximum size =  $5028$  bytes
- Record made up of header segment followed by 1+ IMS segment(s):

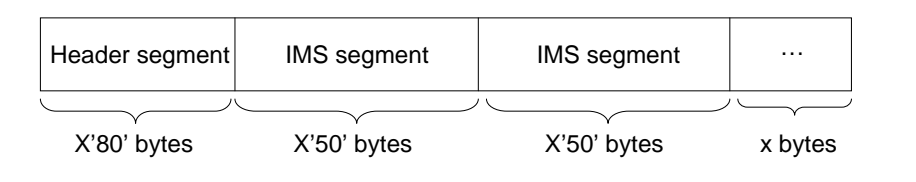

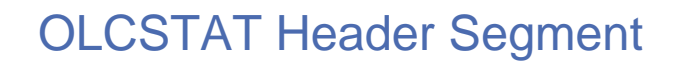

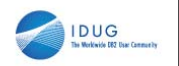

- Contents:
	- Version of IMS that the data set was initialized for use with
	- Modify ID
	- Active online change libraries (A/B)
	- Y/N indicator for whether a library was switched in the last online change
	- Lockword indicating an online change is in progress (not present if no OLC in progress)

## OLCSTAT IMS Segment

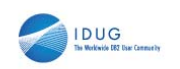

24

- One segment for each coldstarted IMS that is current with online change libraries
- Contains:
	- IMSID of the IMS system
	- Timestamps of last online change prepare/commit for the IMS system

## Prepare OLCSTAT data set

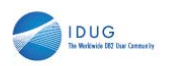

25

- **Allocate, then initialize**
- **Recommended allocation attributes** 
	- DSORG: Sequential
	- RECFM: V
	- LRECL: 5204
	- BLKSIZE: 5208
- Be sure to catalog data set

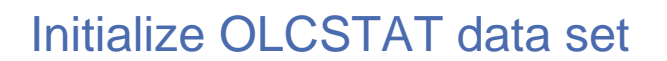

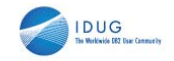

- **Use Global Online Change Utility** 
	- Invoked using DFSUOLC0 procedure
		- Added to IMS.PROCLIB after SYSGEN Stage 2
		- Example JCL:

**//PROC FUNC=,ACBS=,MDBS=,FMTS=,MDID=,PLEX=,SOUT=A //STEP1 EXEC PGM=DFSUOLC0,PARM=(&FUNC,&ACBS,&MDBS,&FMTS,&MDID,&PLEX) //STEPLIB DD DSN=IMS.&SYS2..SDFSRESL,DISP=SHR //SYSUDUMP DD SYSOUT=&SOUT //OLCSTAT DD DSN-IMSPLEX.OLCSTAT,DISP=OLD //SYSPRINT DD SYSOUT=&SOUT //SYSIN DD DUMMY**

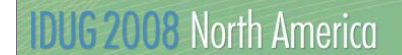

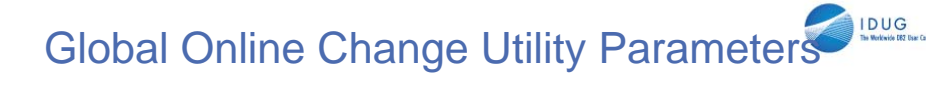

- **FUNC:** specific function to perform on OLCSTAT data set
	- INItialize
	- ADD
	- DELete
	- UNLock
- ACBS: active ACBLIB suffix
- **MDBS: active MODBLKS suffix**
- **FMTS: active FMTLIB suffix**
- **MDID: modify ID**
- PLEX: XCF CSL IMSplex group (use with FUNC=UNL)

**SOUT: SYSOUT DD statement class** 

**IDUG 2008 North America** 

We will discuss the ADD, DELETE and UNLOCK functions later in the presentation.

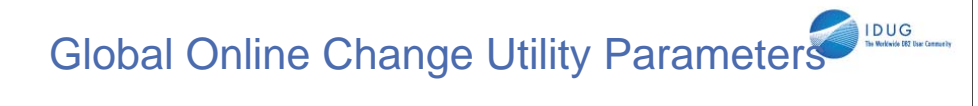

**Must specify a value for each Global Online Change** Utility parameter

28

– Exception: SOUT=A is default if not explicitly specified

# Global Online Change Utility Functions

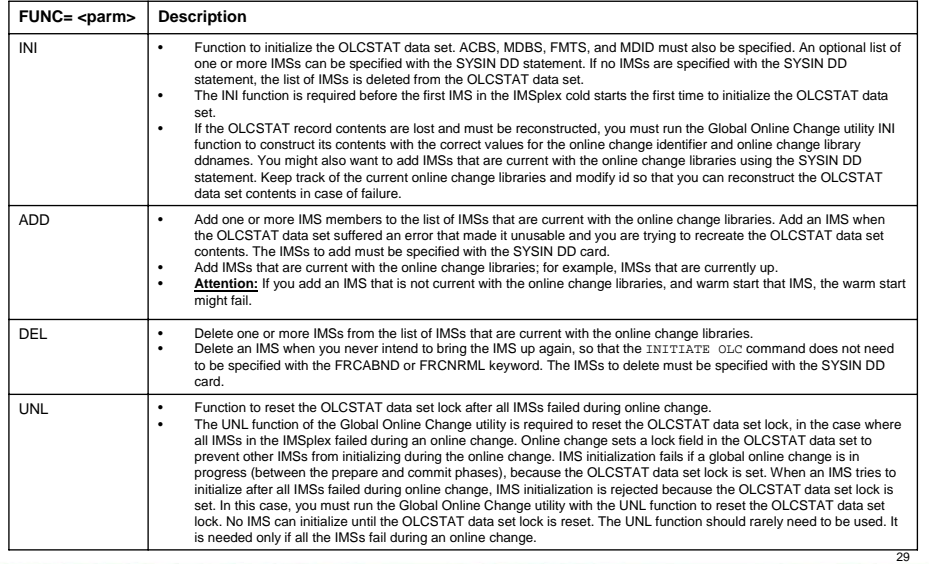

# **Global Online Change Utility Parameters**

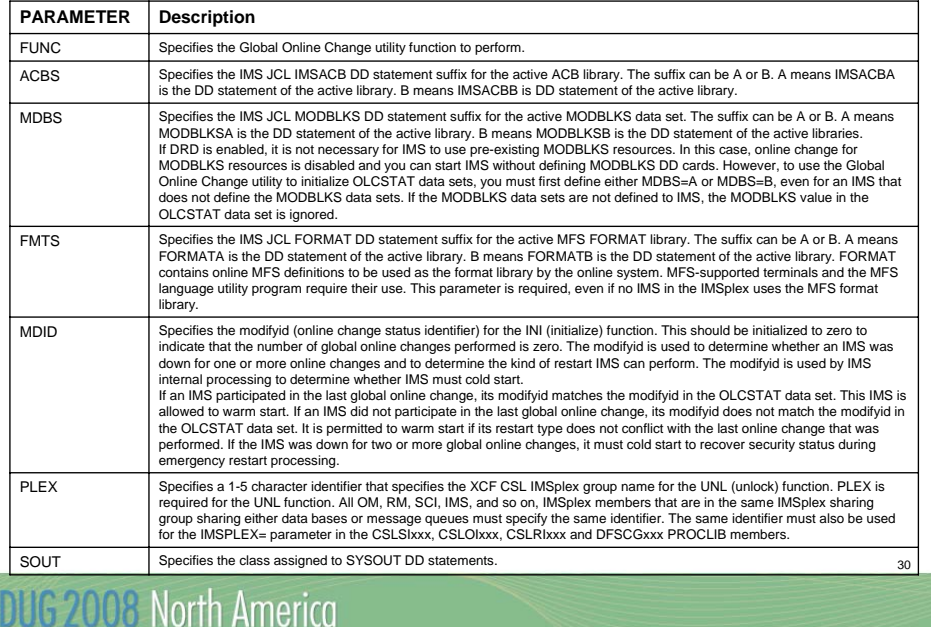

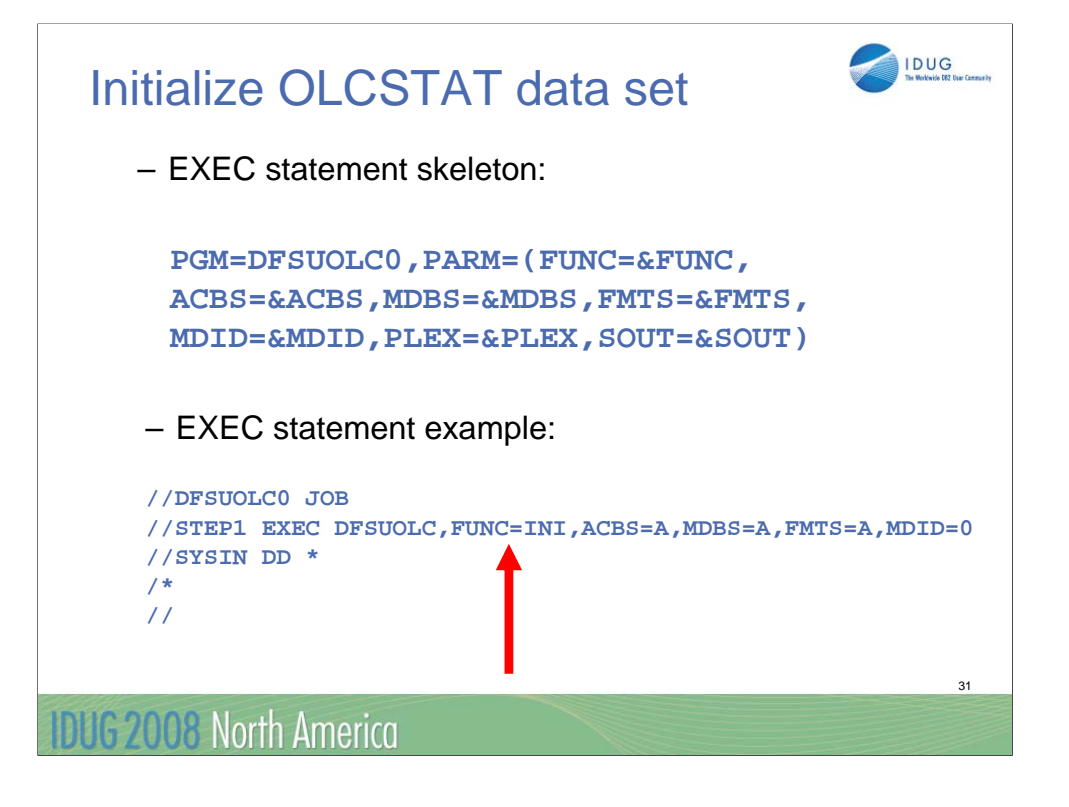

Here is an example of the recommended parameters that should be used before the first coldstart of the first IMS in the IMSplex:

You can see that the initialization function has been invoked since FUNC=INI was specified. Also, the modify ID has been initialized to zero, which will be helpful after several online changes have been completed since it will represent the number of online changes that have occurred since the utility was run to initialize the OLCSTAT data set. Lastly, all of the OLC libraries (ACBLIB, MODBLKS and FMTLIB) have been initialized to the "A" libraries.

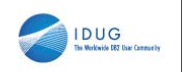

#### **Example of OLCSTAT data set contents after** initialization (using TSO to view):

OLCSTAT Contents

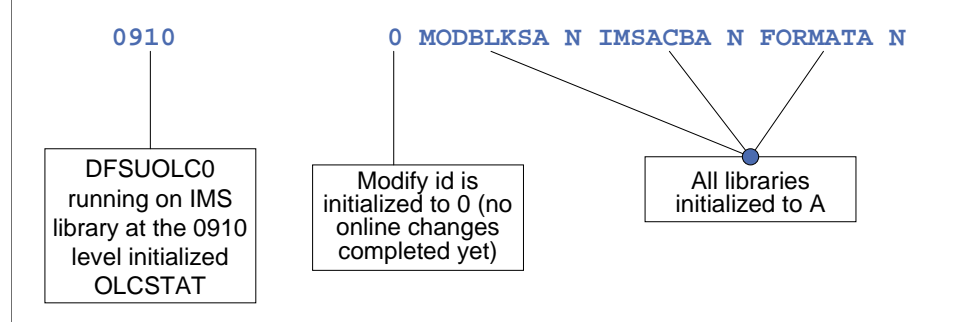

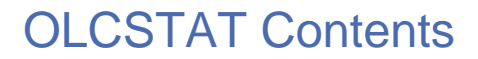

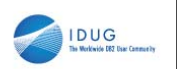

**Example of OLCSTAT data set contents after** initialization (using TSO to view):

**0910 0 MODBLKSA N IMSACBA N FORMATA N** 

No online changes completed yet so all indicators are N

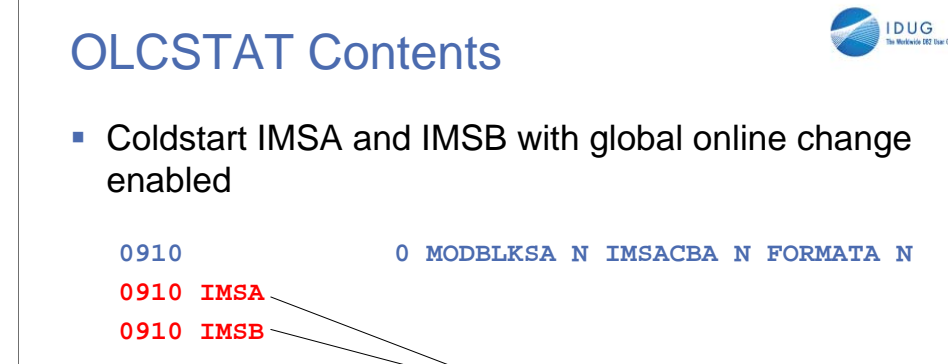

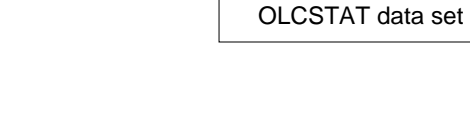

Entries for each IMS system are added to the

34

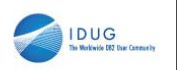

## OLCSTAT Contents

After nine global online changes have been completed

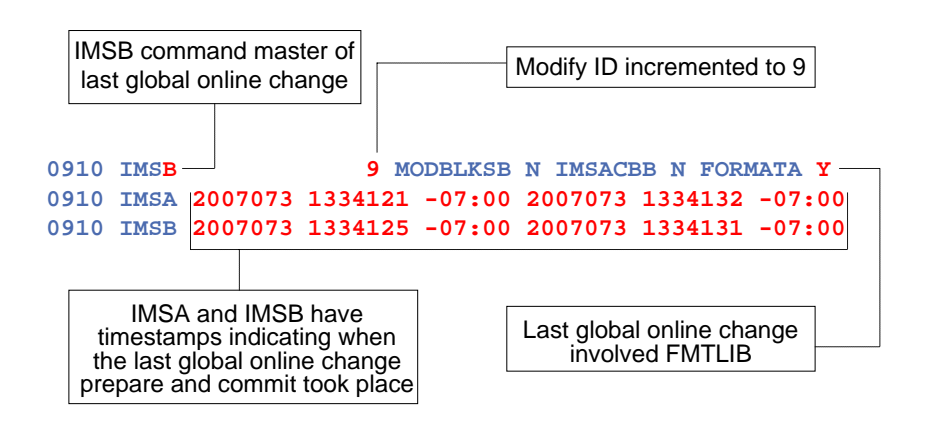

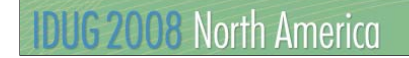

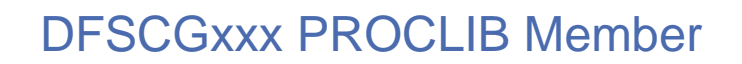

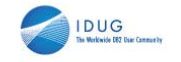

- The following parameters must be added to the DFSCGxxx PROCLIB member to enable global online change:
	- OLC=GLOBAL
		- Specifies that global online change is to be used instead of local online change
	- OLCSTAT= <data set name>
		- Designates the OLCSTAT data set that you have allocated and initialized, which will contain global online change status data

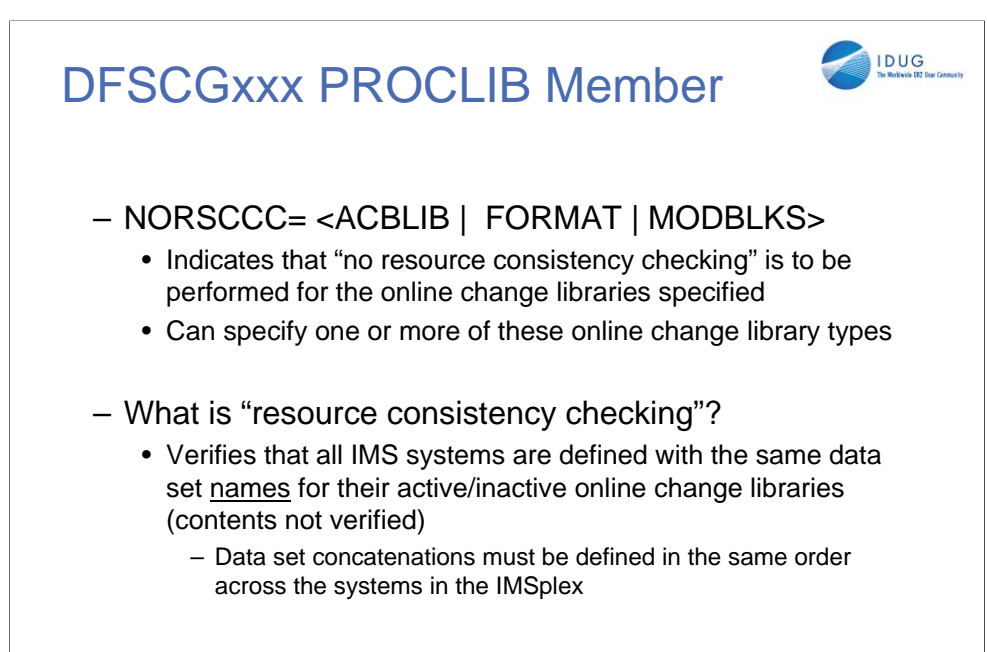

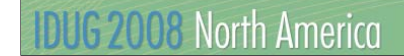

All of the IMS systems' data set concatenations are validated but again, only the library data set names are checked for consistency. Resource consistency checking does not ensure whether the contents of these data sets are consistent.

37

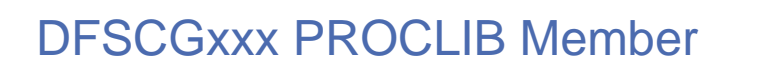

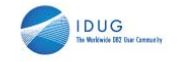

- More about resource consistency checking:
	- Requires a resource structure
	- Must indicate NORSCCC if you do not have cloned IMS systems and your data sets differ across them
	- Default value for IMS Version 9 and prior: resource consistency checking will be done for all online change libraries: ACBLIB, FMTLIB and MODBLKS
	- Being removed in IMS Version 10

#### **IDUG 2008 North America**

All of the IMS systems' data set concatenations are validated but again, only the library data set names are checked for consistency. Resource consistency checking does not ensure whether the contents of these data sets are consistent.

DFSCGxxx PROCLIB Member Comparison

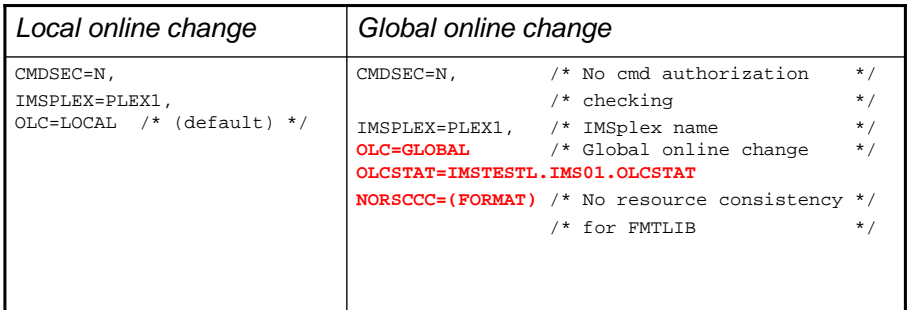

39

## Final Migration Steps

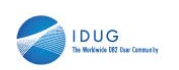

40

- **Shut down IMS system**
- Remove MODSTAT DD statements from IMS control region startup JCL (optional)
- **If using XRF, remove MODSTAT2 DD statements**

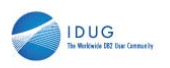

# Final Migration Steps

**Example of local online change-related DD** statements to remove:

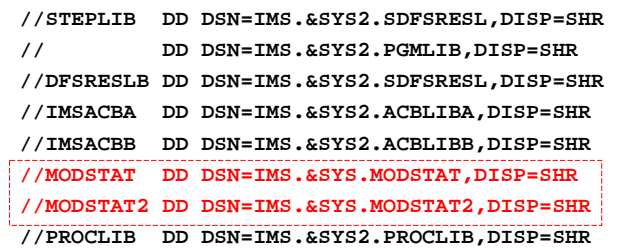

## Final Migration Steps

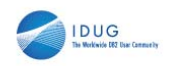

42

- **For environments with multiple cloned IMS** systems: repeat this migration process one IMS system at a time
- Global online change supports a mixed local/global online change environment
	- Keep IMS systems synchronized by manually coordinating them until migration process complete for all systems in IMSplex

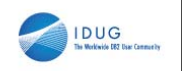

# Using Global Online Change

**Commands are similar to those used with local** online change:

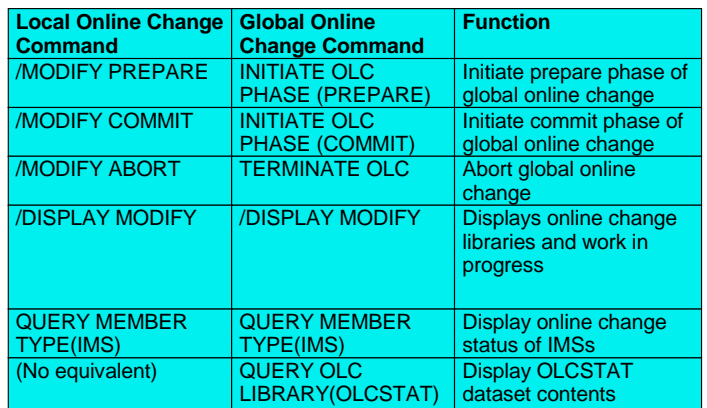

## Using Global Online Change

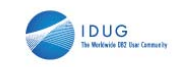

44

**More information about how to use global online** change can be found in the following documentation:

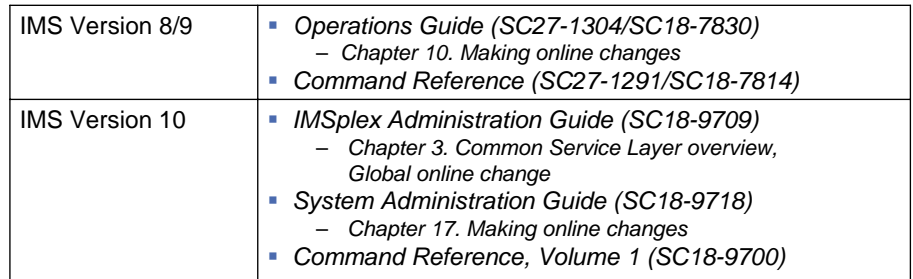

### Post-Migration Considerations

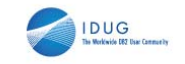

45

- Recovery procedures using the Global Online Change **Utility** 
	- "OLCINP" lockword is present in OLCSTAT data set during global online change processing
	- IMS system could fail before this lockword is removed
		- Use FUNC=UNL to delete lockword
		- If lockword is present and IMS tries to come up, it will abend U2800-0010

#### **IDUG 2008 North America**

When using global online change in place of local online change, there are a few additional considerations to account for. For example, if you recall from earlier in the presentation when I was discussing the OLCSTAT data set details, you might recall the lockword that I mentioned that is present in the data set while a global online change is in progress. If you have one IMS system in your shop and it fails or abends during global online change processing, you will need to run the Global Online Change Utility with FUNC=UNL specified. This is also the case for shops that have multiple cloned IMS systems that all fail while a global online change is in progress. Running the utility will remove the lock field that is present in the OLCSTAT data set during global online change processing. If an IMS tries to come up while this lock field is present in the OLCSTAT, it will abend U2800-0010.

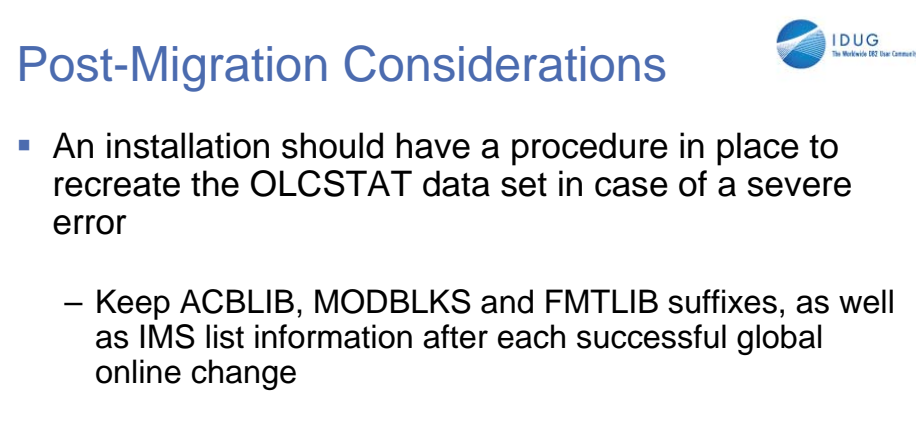

– Run the Global Online Change Utility with FUNC=INI to recreate the contents, including a list of IMS systems

46

**IDUG 2008 North America** 

Next, we recommend that you have a procedure in place to recreate the OLCSTAT data set in the event that a severe error occurs (including when the Global Online Change Utility is unintentionally run). To recreate the OLCSTAT data set, we suggest keeping all online change library suffixes and IMS list information after each global online change is successfully completed. With this information, you can specify accurate parameters in the Global Online Change Utility and run it with FUNC=INI to recreate the contents of the data set.

### Post-Migration Considerations

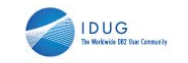

47

- FUNC=ADD will add IMS entries to OLCSTAT data set
- FUNC=DEL will delete an IMS entry from OLCSTAT data set
	- Use when you are shutting down an IMS system with no intention of bringing it up again
	- Alternative: /CHECKPOINT FREEZE **LEAVEPLEX** will shut down the IMS system and automatically delete the IMS entry from the OLCSTAT data set

#### **IDUG 2008 North America**

There are two other functions of the Global Online Change Utility: FUNC=ADD and FUNC=DEL. Use FUNC=ADD to add IMS segments to the OLCSTAT data set as part of the OLCSTAT recreation process in the event that it becomes necessary. Use FUNC=DEL to delete an IMS segment from the OLCSTAT data set when you are shutting down an IMS system with /CHECKPOINT FREEZE and do not plan on starting it again. Appending LEAVEPLEX to the /CHECKPOINT FREEZE command will automatically delete the IMS entry from the data set, eliminating the need to remove it later by running the utility with FUNC=DEL specified.

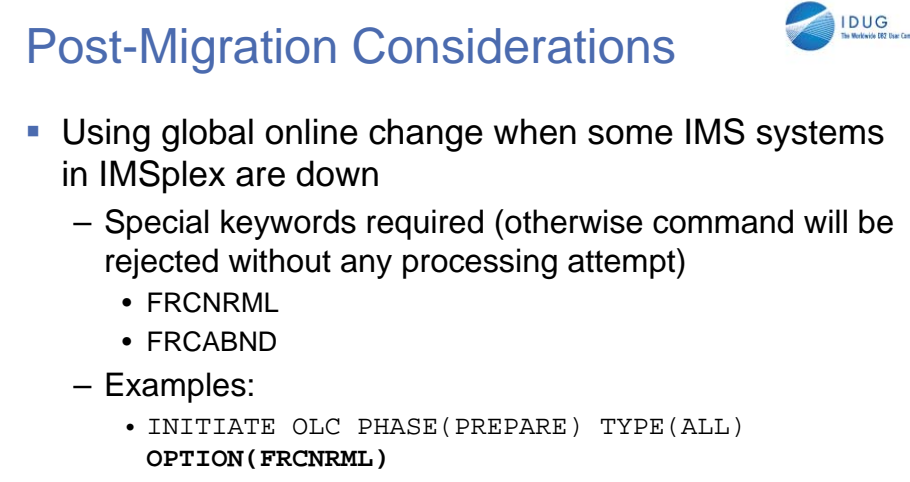

• INITIATE OLC PHASE(PREPARE) TYPE(ALL) **OPTION(FRCABND)**

48

#### **IDUG 2008 North America**

If your shop has multiple cloned IMS systems and there are some that are down because they were shut down normally or abended, you will may want to perform GOLC on the IMS systems that are still up. To accomplish this, the keywords "FRCNRML" and/or "FRCABND" must be specified on the INITIATE OLC PHASE(PREPARE) command. If you have IMS systems that are down since they were shut down normally, you would include the keyword "FRCNRML" on the command. If there are IMS systems that are down because they abended, you can include the keyword "FRCABND" to attempt GOLC for those systems that are still up. If these options are not specified on the GOLC command and there are IMS systems that are down, the command will immediately be rejected.

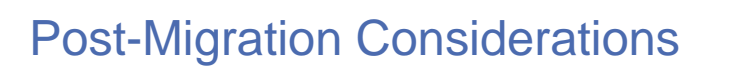

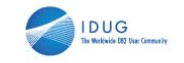

- Global online change and IMS restart:
	- IMS system that misses 2+ global online changes must coldstart to participate in global online change again
	- IMS system that misses 1 global online change may have to coldstart, depending on last online change type and restart flavor (see next chart)
		- IMS restart could process log records that do not match the current online change libraries defined in OLCSTAT data set

#### **IDUG 2008 North America**

Lastly, there are implications that GOLC has on IMS restart. If an IMS is down during two or more global online changes, it will need to coldstart in order to participate in the global online change process again. This is because IMS restart (other than coldstart) could process log records that might not match the current online change libraries defined in the OLCSTAT data set. There are also some scenarios in which an IMS system may have to coldstart if it was down during just one online change. The determining factor is the last type of GOLC that was performed. The following table summarizes the type of restarts that are permitted after each type of GOLC:

## Post-Migration Considerations

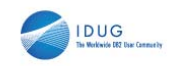

50

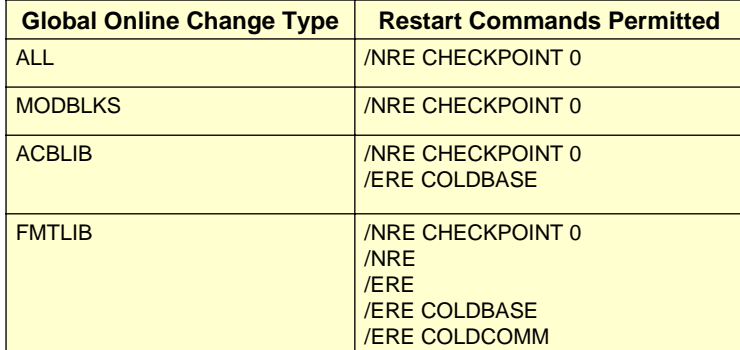

#### **IDUG 2008 North America**

Lastly, there are implications that GOLC has on IMS restart. If an IMS is down during two or more global online changes, it will need to coldstart in order to participate in the global online change process again. This is because IMS restart (other than coldstart) could process log records that might not match the current online change libraries defined in the OLCSTAT data set. There are also some scenarios in which an IMS system may have to coldstart if it was down during just one online change. The determining factor is the last type of GOLC that was performed. The following table summarizes the type of restarts that are permitted after each type of GOLC:

### Fallback Procedure

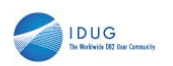

51

- 1. Replace OLC=GLOBAL with OLC=LOCAL in **DFSCGxxx**
- 2. Shutdown IMS system
- 3. Initialize MODSTAT data set with INITMOD job
- 4. Put MODSTAT DD statement (and MODSTAT2 DD statement if using XRF) back into IMS control region JCL
- 5. Coldstart IMS
- 6. Ensure that local OLC-enabled IMS systems are manually coordinated to maintain synchronization with other IMS systems

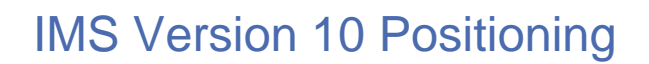

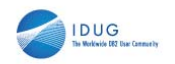

- ACBLIB member online change (MOLC)
	- New capability in V10 that global online change is a prerequisite for
	- Allows user to add/change ACBLIB resources by individual member
	- No requirement to switch active/inactive libraries
- $\rightarrow$  Immediate benefit: higher availability due to less quiesced resources (compared to global online change)
	- Ready to use once global online change in place and V10 has been installed

#### **DUG 2008 North America**

Whew! So migrating to GOLC wasn't so challenging after all. Now you no longer must be concerned with the coordination of IMSplex-wide online change activity. Your IMS systems stay synchronized across multiple online changes, always pointing to the same libraries containing the same IMS resources. You start to use GOLC and enjoy the new freedom and higher IMS availability that comes with the automatic global coordination of online change. But you realize that just like with LOLC, GOLC quiesces the resources in the libraries that are specified on the input command in preparation to be changed online. Until its processing is complete, these resources are not available for use and cannot be changed online. This may seem minor, but if the libraries contain a large amount of resources/members, this can result in availability issues.

IBM's solution to this issue is in IMS Version 10. It introduces a new capability called ACBLIB Member Online Change (MOLC), which allows you to add or change specific ACBLIB members online without having to switch the entire active/inactive libraries. Thus, only the individual members involved in the online change will be quiesced, eliminating availability issues previously encountered while using GOLC.

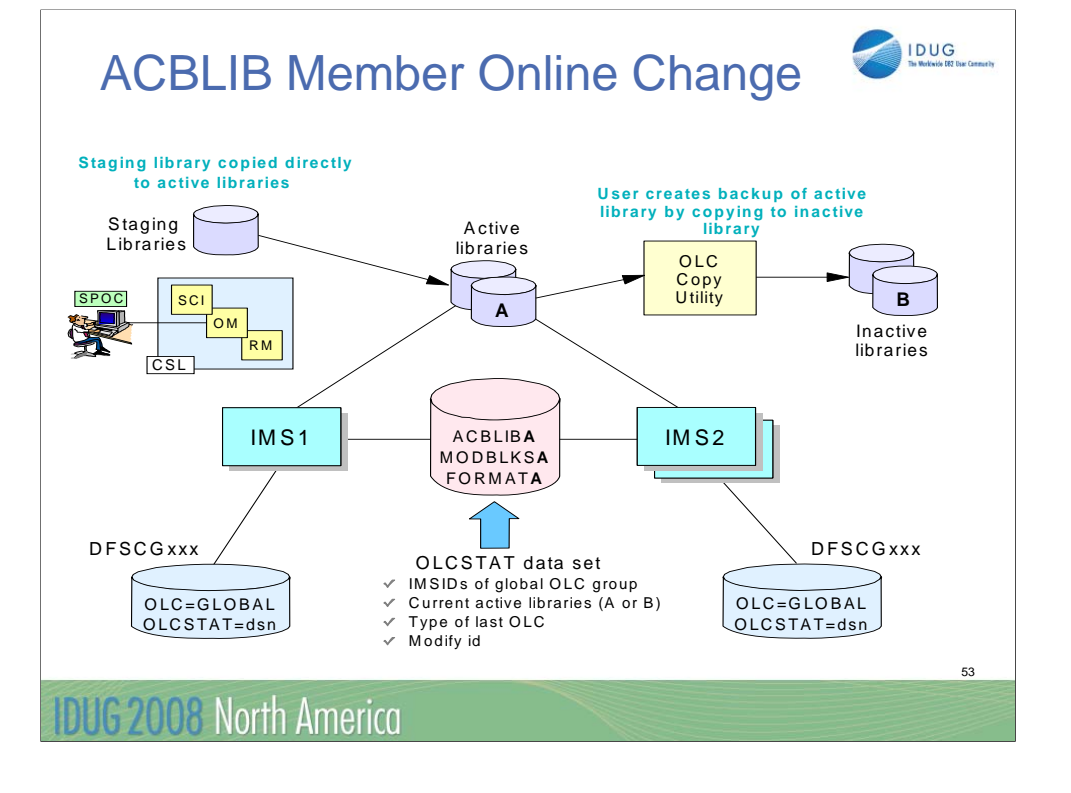

As you can see here, the ACBLIB member online change process is very similar to the global online change process. This makes sense because ACBLIB member online change was built on top of existing global online change logic. Notice that the CSL is still involved in the coordination of the online change process and keeping the IMS systems synchronized. The OLCSTAT data set is still used to keep the online change status, and the same online change libraries are involved

## IMS Version 10 Positioning

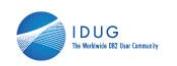

54

**Dynamic Resource Definition (DRD)** 

– Allows for the dynamic definition of MODBLKS resources:

- Application programs
- Transactions
- Databases
- Fast Path routine codes
- Improves IMS availability
- $\rightarrow$  Works with ACBLIB member online change
	- MOLC adds PSB/DBDs while DRD creates the MODBLKS PDIR/DDIRs that enable them for use

#### Additional References

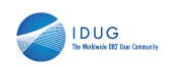

55

- **Migration process** 
	- White paper can be found in Techdocs library at: www.ibm.com/support/techdocs
		- Title: *Position for IMS V10's Member Online Change with Global Online Change Migration*
		- Search for document *WP101048* in White Papers category
- **Dynamic Resource Definition** 
	- Material from session K06 "IMS V10 Dynamic Resource Definition" held yesterday

#### Additional References

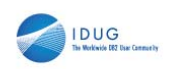

56

- **Common Service Layer** 
	- Material from Diane Goff's sessions:
		- Session K08: The IMS Common Service Layer Operations Manager and Resource Manager
		- Session J10: Preparing for IMS 10: Setting Up the Common Service Layer

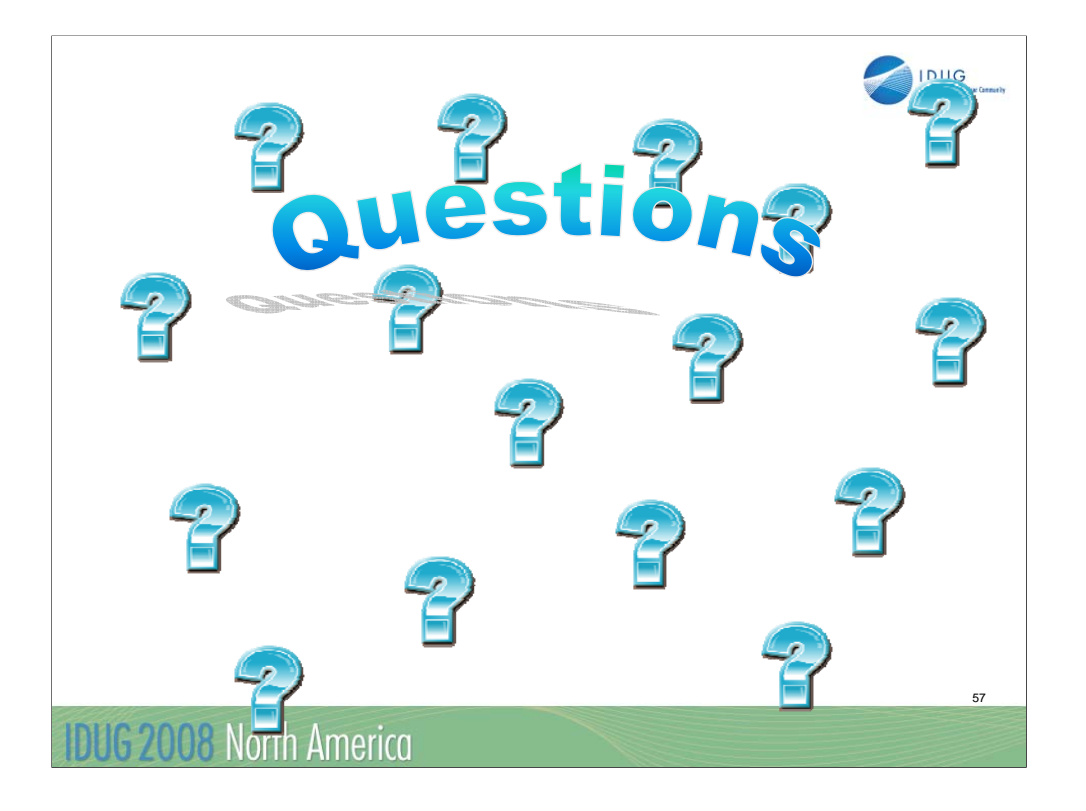

Session K06

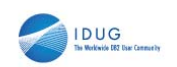

58

Session IMS V10 Dynamic Resource Definition

# Angelique Greenhaw

IBM Corporation greenhaw@us.ibm.com

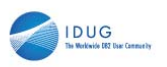

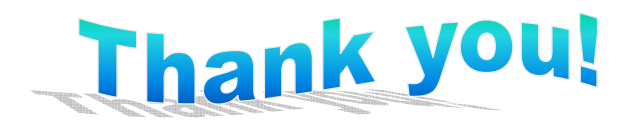